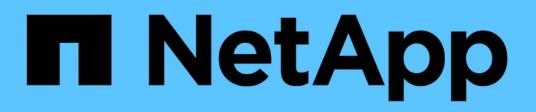

### **Generating an FC zone plan**

ONTAP 7-Mode Transition

NetApp February 11, 2024

This PDF was generated from https://docs.netapp.com/us-en/ontap-7mode-transition/copyfree/concept\_supported\_configurations\_for\_generating\_an\_fc\_zone\_plan.html on February 11, 2024. Always check docs.netapp.com for the latest.

# **Table of Contents**

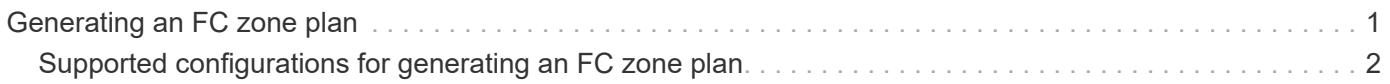

## <span id="page-2-0"></span>**Generating an FC zone plan**

For FC switches, you must generate an FC zone plan as part of the transition assessment report to configure the zones for grouping the initiator hosts and targets after the migration.

• The 7-Mode system, hosts, and the cluster must be connected to the same switch.

[Supported configurations for generating an FC zone plan](#page-3-0)

- You must have created the required target SVMs and FC LIFs on the cluster.
- The FC LIFs that are created on the target SVMs will have WWPN, which are different from 7-Mode WWPNs. Therefore, perform FC zoning while you transition SAN for FCP.

#### **Steps**

- 1. In the Collect and Assess section, click **Add Systems**.
- 2. In the Add System window, perform one of the following actions:
	- Add a single system:
		- i. Enter the FQDN or IP address of the system.
		- ii. Enter the user name and password for the specified system.
		- iii. Select the system type:
			- Data ONTAP storage systems
			- **.** Hosts: Microsoft Windows, Red Hat Linux Enterprise, and VMware ESXi
			- FC switches: Cisco and Brocade
	- Add multiple systems by clicking **Browse**, and then selecting the text file that contains the credentials for multiple systems.
- 3. Click **Add**.

If the assessment status of a system is Ready, then you can perform transition assessment for that system.

- 4. Generate the transition assessment report with the FC zone plan:
	- a. Select the systems, including the required FC switches, for transition assessment.
	- b. Click **Create Transition Assessment Report**.
	- c. In the pair systems and start FC zone planner dialog box, select the 7-Mode systems (single controller or HA pair), the switch connected to the cluster, and an SVM in the cluster.

If you plan to consolidate the FC LUNs to a single SVM by rehosting transitioned volumes, select the 7- Mode HA pair and the target SVM.

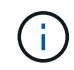

It is a best practice to consolidate the FC LUNs to a single SVM for preserving the 7- Mode single-system image (SSI) configuration.

If you do not plan to consolidate the FC LUNs, you must generate the FC zone plan for each 7-Mode controller and the corresponding target SVM.

#### d. Click **FC Zoning for paired systems**.

- e. In the Create Transition Assessment Report dialog box, select the Data ONTAP version of the target cluster.
- f. Specify a prefix for the file name of the reports.
- g. Click **Generate Report**.

The FC zone plan is generated as a . zip file. The plan contains zones created per the igroup configurations on the 7-Mode systems. Each zone contains a single initiator WWPN and multiple SVM target WWPNs.

You must use the FC zone plan for configuring the zones to group the initiator hosts and targets for providing data access from the cluster.

### <span id="page-3-0"></span>**Supported configurations for generating an FC zone plan**

You must be aware of the supported configurations of 7-Mode systems, hosts, FC switches, and the cluster to generate the FC zone plan. You should use the plan to configure zones for the cluster after migration.

The 7-Mode systems (single controller or an HA pair), hosts, and cluster can be connected either to the switches in the same fabric or different fabrics, depending on the data center requirements.

The following figure illustrates a configuration in which the 7-Mode systems, hosts, and cluster are connected to the switches in the same fabric:

The following figure illustrates a configuration in which the 7-Mode systems and cluster are connected to switches in different fabrics:

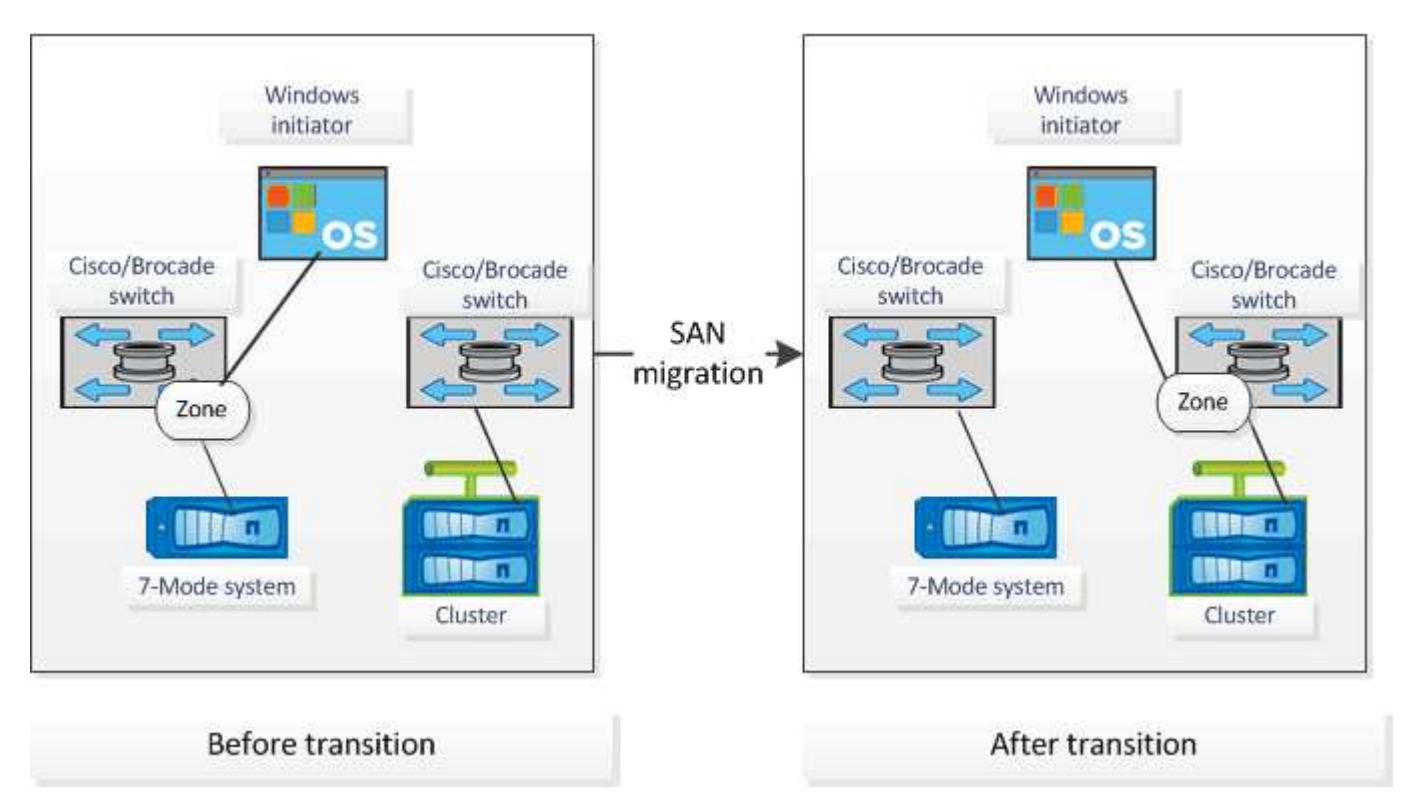

#### **Copyright information**

Copyright © 2024 NetApp, Inc. All Rights Reserved. Printed in the U.S. No part of this document covered by copyright may be reproduced in any form or by any means—graphic, electronic, or mechanical, including photocopying, recording, taping, or storage in an electronic retrieval system—without prior written permission of the copyright owner.

Software derived from copyrighted NetApp material is subject to the following license and disclaimer:

THIS SOFTWARE IS PROVIDED BY NETAPP "AS IS" AND WITHOUT ANY EXPRESS OR IMPLIED WARRANTIES, INCLUDING, BUT NOT LIMITED TO, THE IMPLIED WARRANTIES OF MERCHANTABILITY AND FITNESS FOR A PARTICULAR PURPOSE, WHICH ARE HEREBY DISCLAIMED. IN NO EVENT SHALL NETAPP BE LIABLE FOR ANY DIRECT, INDIRECT, INCIDENTAL, SPECIAL, EXEMPLARY, OR CONSEQUENTIAL DAMAGES (INCLUDING, BUT NOT LIMITED TO, PROCUREMENT OF SUBSTITUTE GOODS OR SERVICES; LOSS OF USE, DATA, OR PROFITS; OR BUSINESS INTERRUPTION) HOWEVER CAUSED AND ON ANY THEORY OF LIABILITY, WHETHER IN CONTRACT, STRICT LIABILITY, OR TORT (INCLUDING NEGLIGENCE OR OTHERWISE) ARISING IN ANY WAY OUT OF THE USE OF THIS SOFTWARE, EVEN IF ADVISED OF THE POSSIBILITY OF SUCH DAMAGE.

NetApp reserves the right to change any products described herein at any time, and without notice. NetApp assumes no responsibility or liability arising from the use of products described herein, except as expressly agreed to in writing by NetApp. The use or purchase of this product does not convey a license under any patent rights, trademark rights, or any other intellectual property rights of NetApp.

The product described in this manual may be protected by one or more U.S. patents, foreign patents, or pending applications.

LIMITED RIGHTS LEGEND: Use, duplication, or disclosure by the government is subject to restrictions as set forth in subparagraph (b)(3) of the Rights in Technical Data -Noncommercial Items at DFARS 252.227-7013 (FEB 2014) and FAR 52.227-19 (DEC 2007).

Data contained herein pertains to a commercial product and/or commercial service (as defined in FAR 2.101) and is proprietary to NetApp, Inc. All NetApp technical data and computer software provided under this Agreement is commercial in nature and developed solely at private expense. The U.S. Government has a nonexclusive, non-transferrable, nonsublicensable, worldwide, limited irrevocable license to use the Data only in connection with and in support of the U.S. Government contract under which the Data was delivered. Except as provided herein, the Data may not be used, disclosed, reproduced, modified, performed, or displayed without the prior written approval of NetApp, Inc. United States Government license rights for the Department of Defense are limited to those rights identified in DFARS clause 252.227-7015(b) (FEB 2014).

#### **Trademark information**

NETAPP, the NETAPP logo, and the marks listed at<http://www.netapp.com/TM>are trademarks of NetApp, Inc. Other company and product names may be trademarks of their respective owners.